## Installing the Big Leaf Maple Mapping App

October 28, 2021

## Download the App

Download the **ArcGIS Field Maps** Android or iOS app from your phone's app store

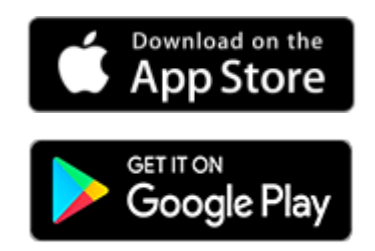

## Load the Big Leaf Maple map

Open ArcGIS Field Maps and sign-in if you have an ArcGIS Online account or skip the sign in.

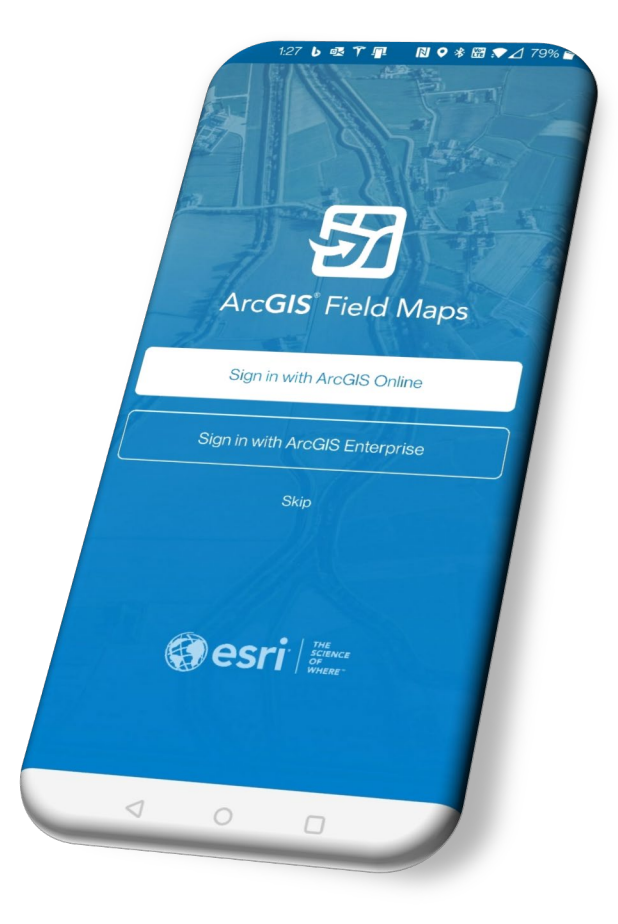

Search for "Big Leaf Maple Syrup Site Potential"

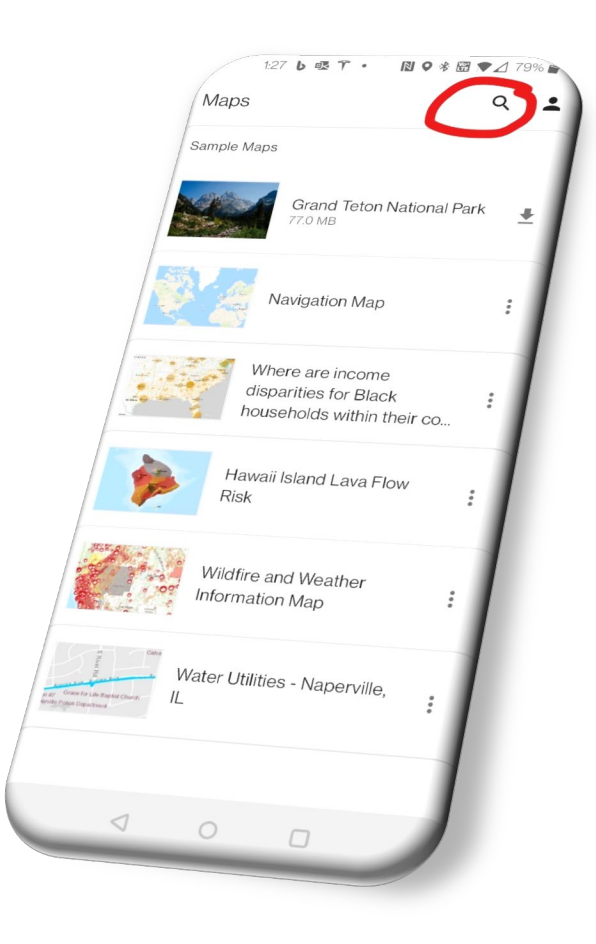

Click on the Big Leaf Maple Syrup Site Potential map to open it.

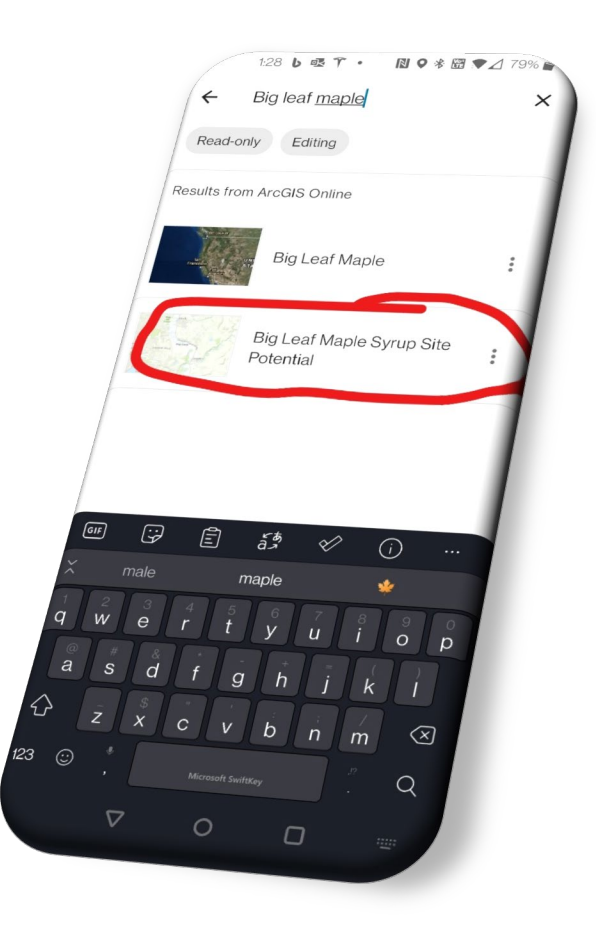

Change what layers are displayed using the layer menu

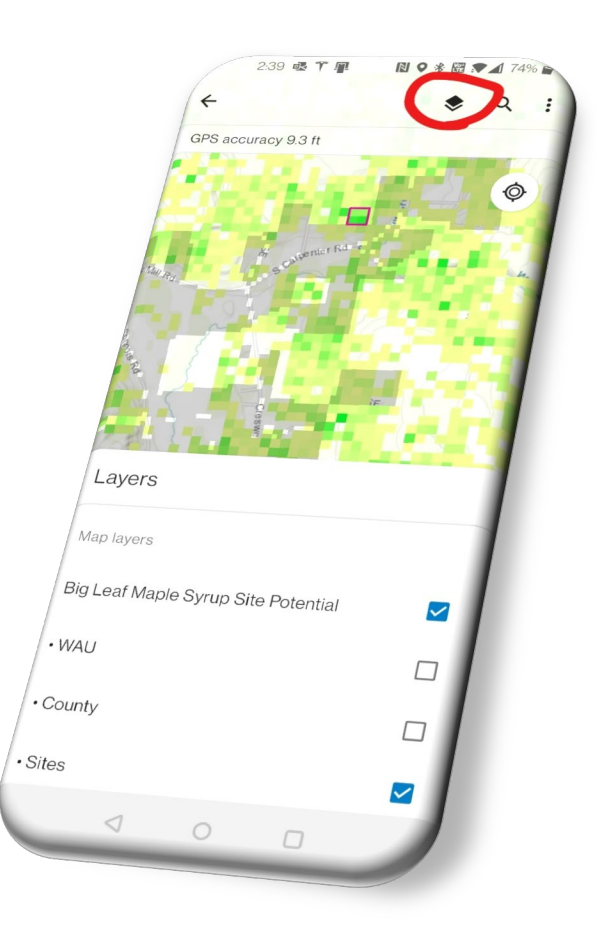

Zoom in to see individual Maple syrup potential sites. Click on a site (an area outlined in pink) to see more details about the site.

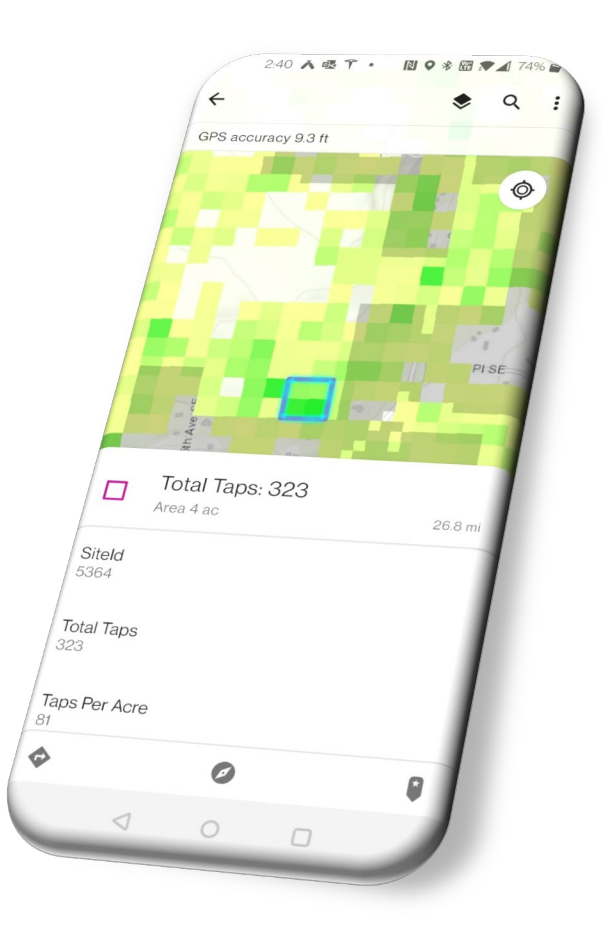

Scroll down for more site details, directions to the site or to bookmark it

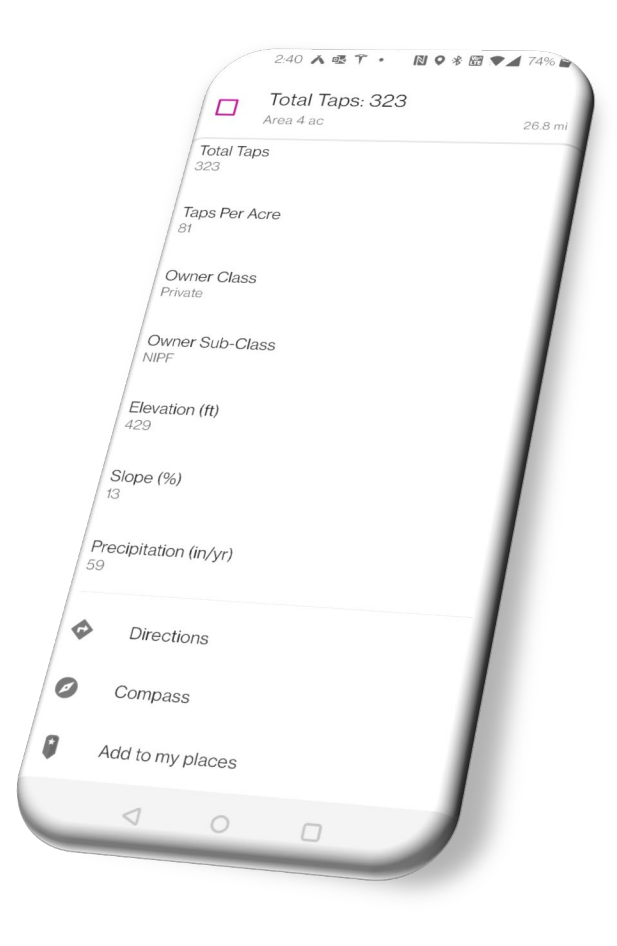

Change the base map, markup the map with notes, see a legend for the items in the map or take measurements all from within the map.

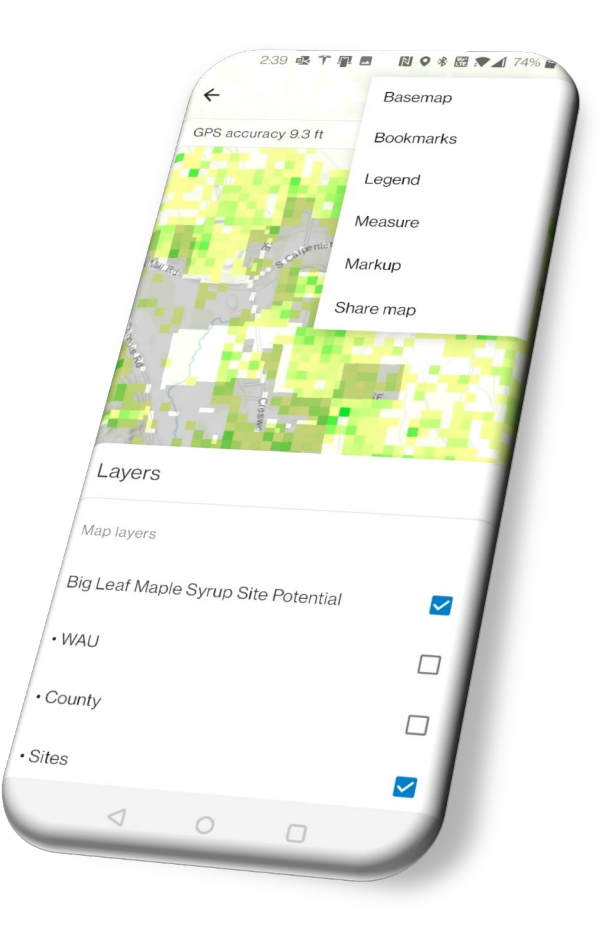

There are many different base maps available including aerial imagery and street maps for navigation.

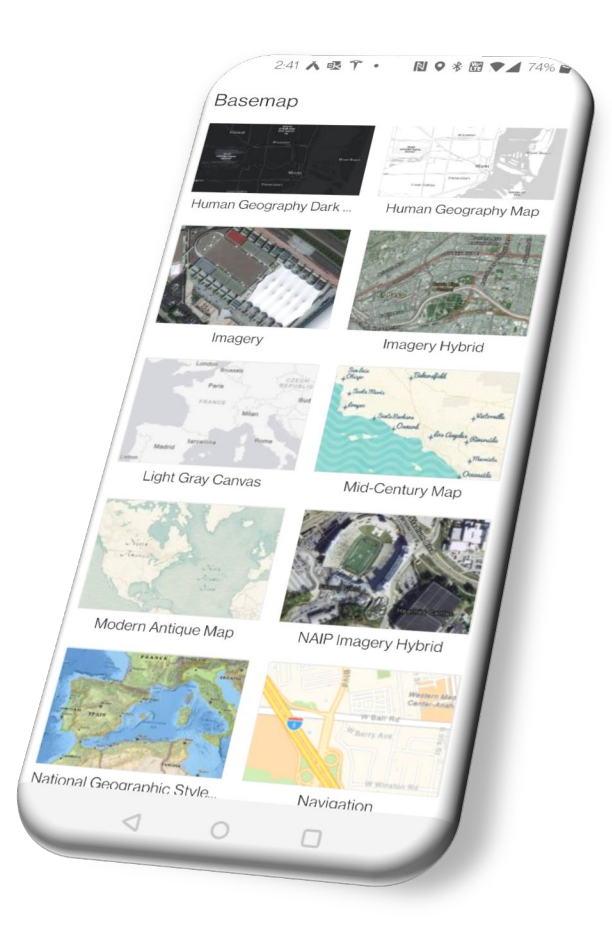

## View in a web browser

You can also view the web map in a mobile browser or on a desktop using the direct URL:

<https://nrsig.org/apps/syrup>